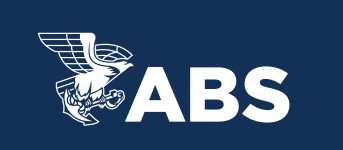

## **ABS MYFREEDOMTM PORTAL HOW TO FIND YOUR WCN AND RESET YOUR PASSWORD**

## HOW TO FIND YOUR WCN

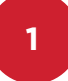

Login to ABS MyFreedom™ [through our website](https://ww2.eagle.org/en.html) or [through the portal.](https://www.eagle.org/portal/#/Login)

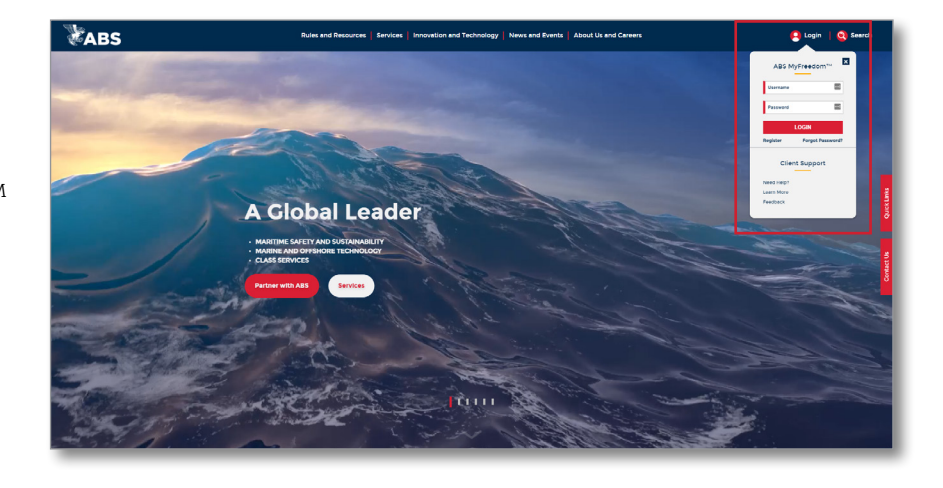

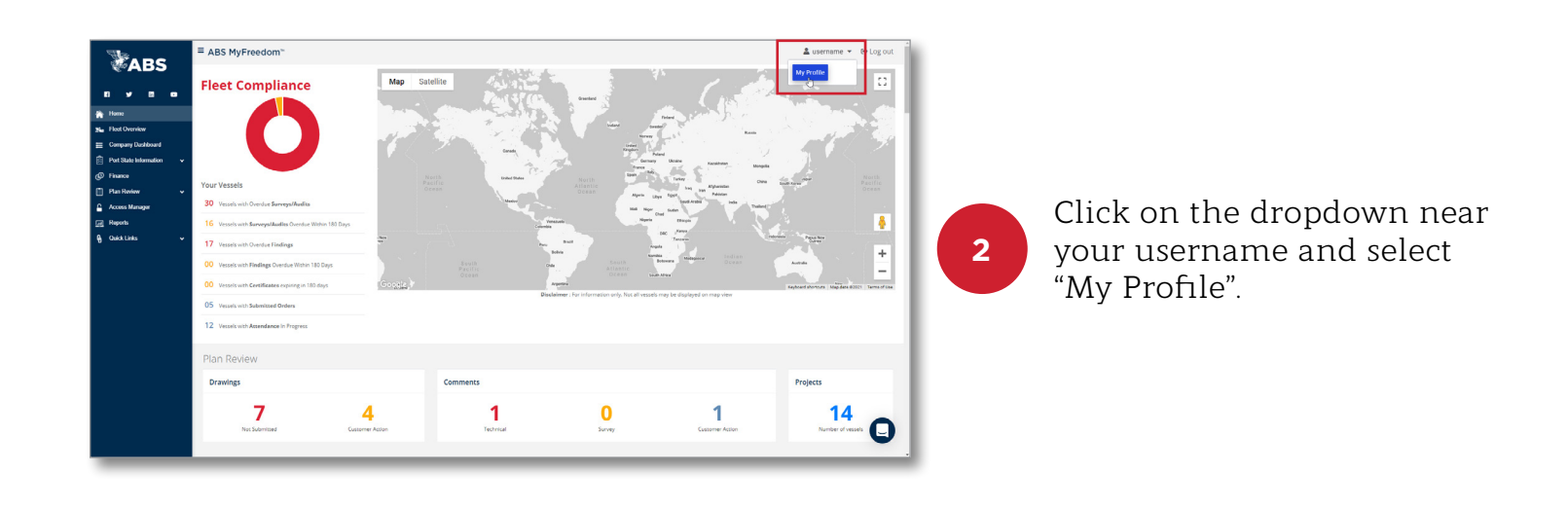

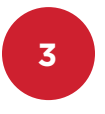

On the "My Profile" page you will see your 6-digit WCN number.

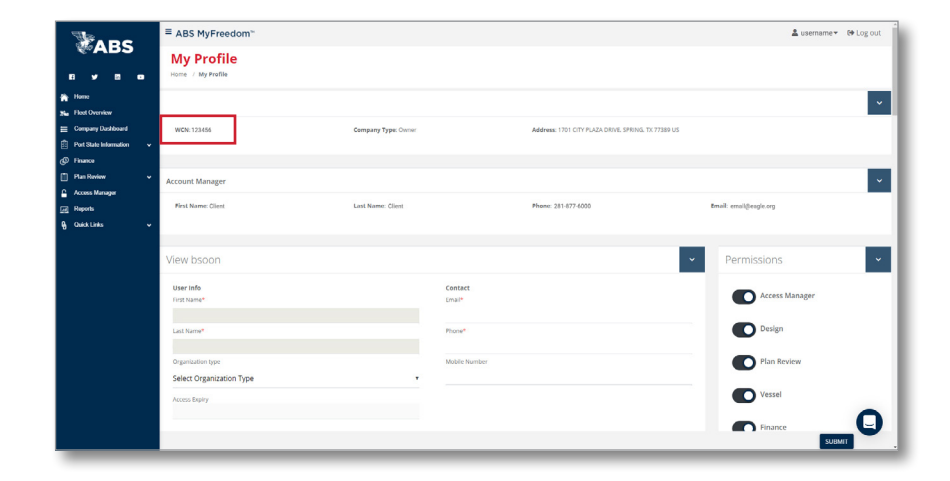

## HOW TO RESET YOUR PASSWORD

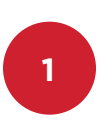

From the eagle.org homepage, hover over the "Login" option, then select "Need Help?"

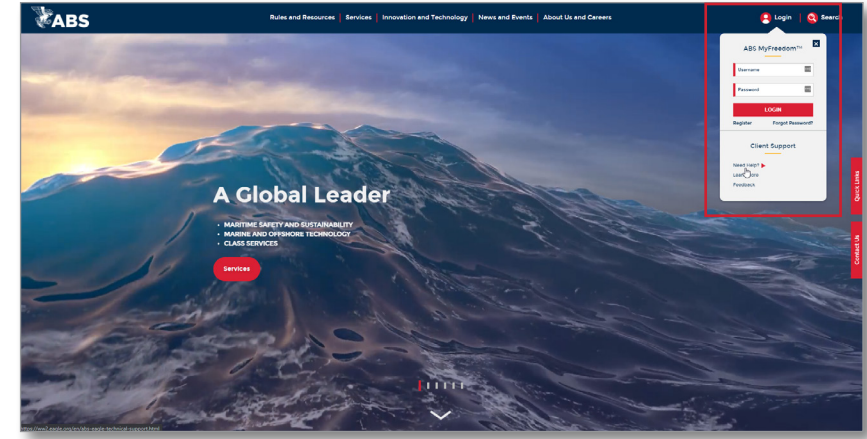

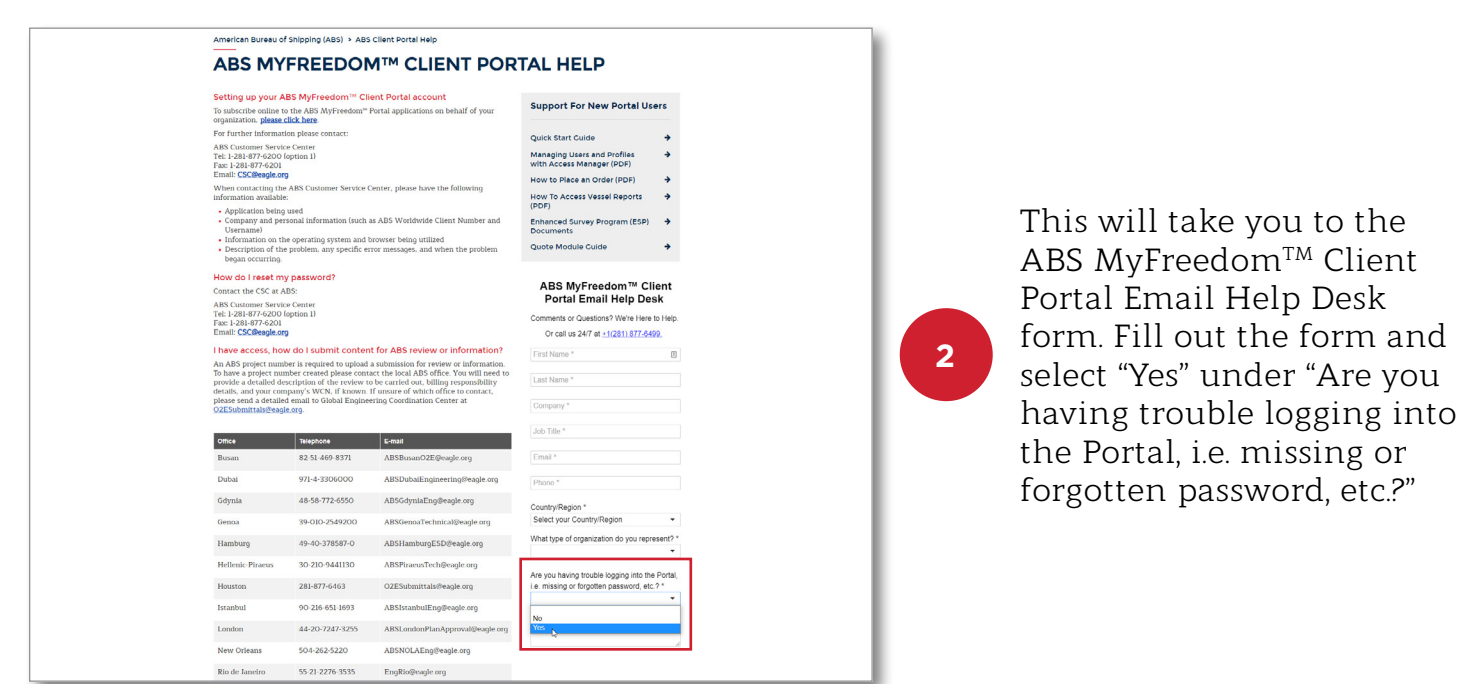

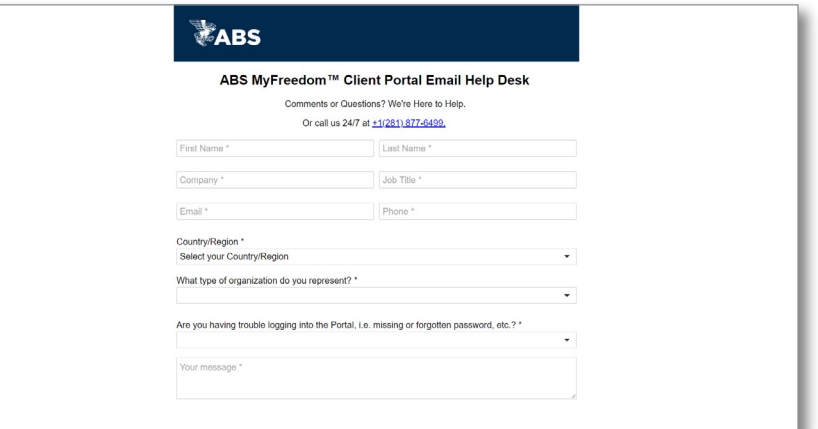

You can also access the form by [clicking here.](https://absinfo.eagle.org/acton/fs/blocks/showLandingPage/a/16130/p/p-01b5/t/page/fm/0)

**3**